# *For product support: <Driver Download: www.pioneerposftp.com>*

# *<b>CPIONEET* CYPRUS : Quick Setup Guide

*US & Canada: support@pioneersolution.com or call 909-468-9757, option 2 Others: support@evensystems.com*

#### **I. Product Descriptions**

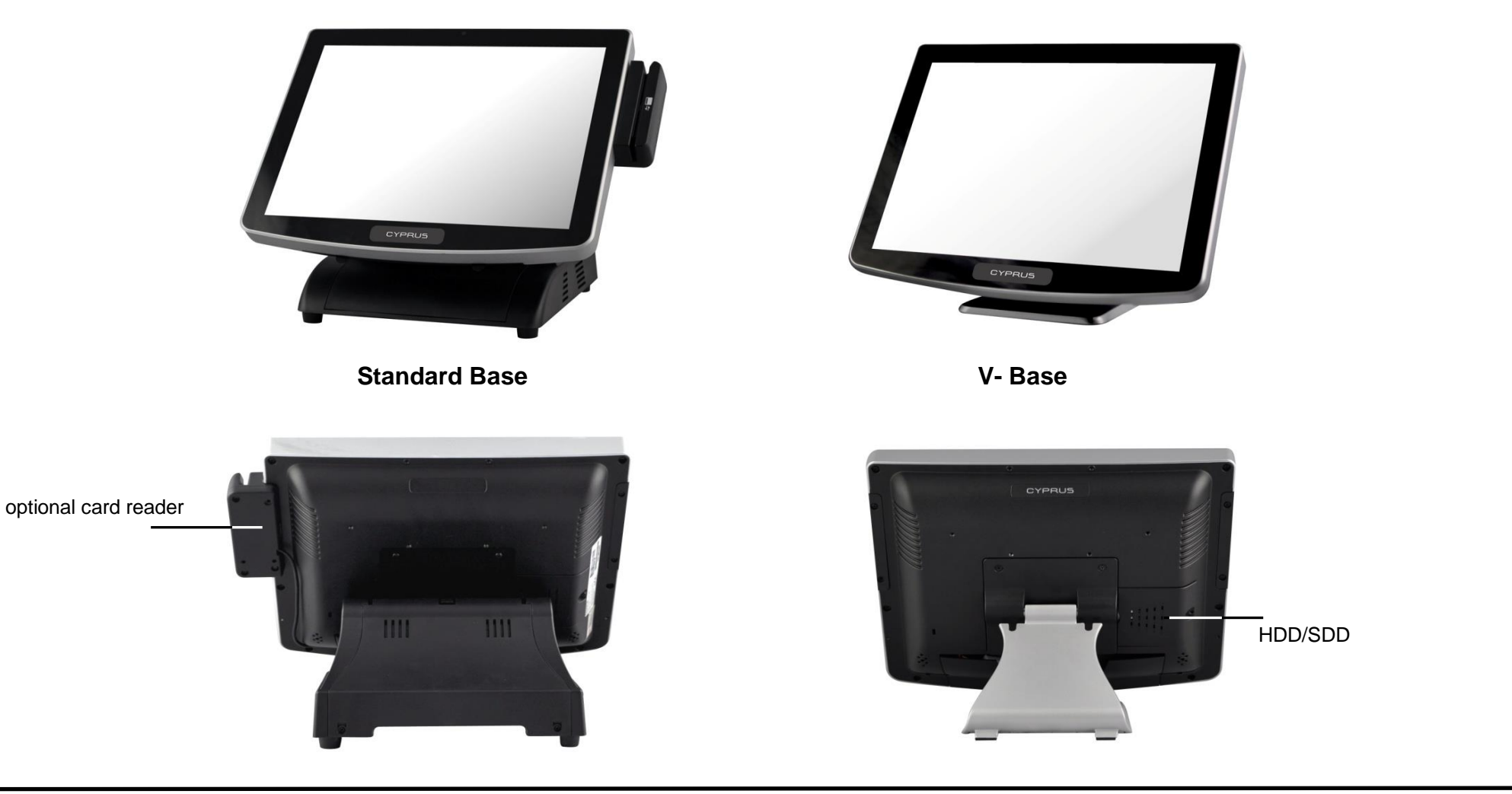

## **II. IO Port PanelView**

1. Sit terminal on a flat surface. 2. Tilt monitor head backward. 3. Push down IO cover to access 4. Connect power to IO port. 5. Organize cables using cable IO ports. Connect other cables as needed. tube included in the package.

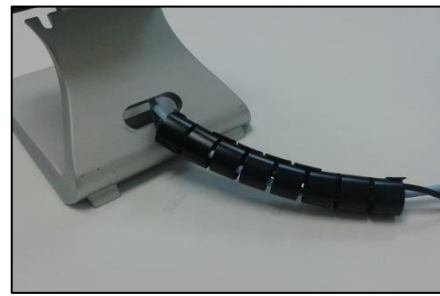

# **III. Quick Setup**

#### **Standard Base**

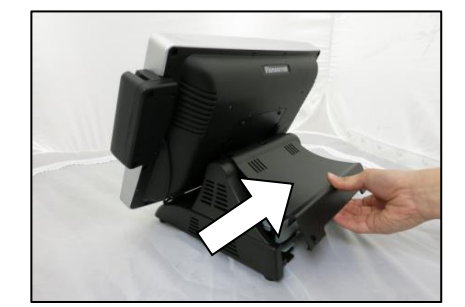

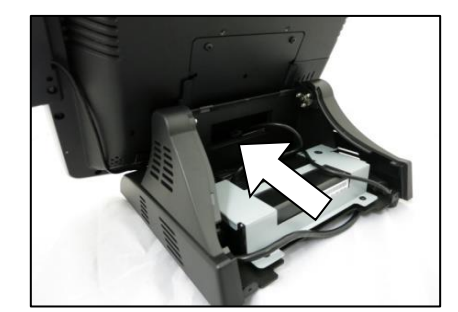

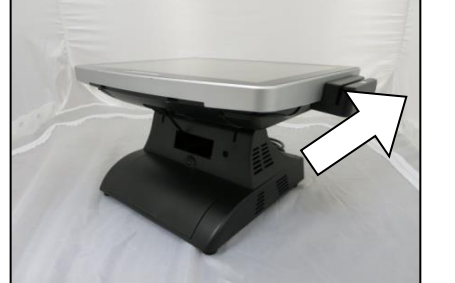

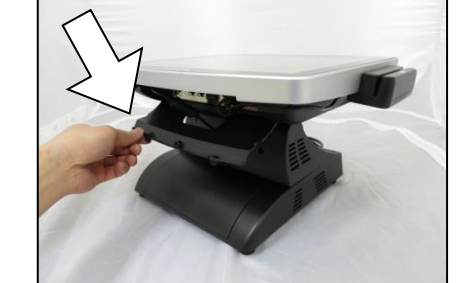

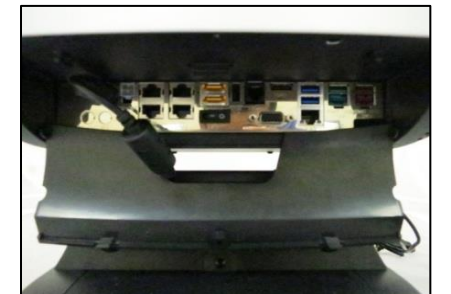

- 
- 
- 1. Lift up base back cover. 2. Route cables of peripherals 3. Till monitor head backward. 4. Push down IO cover to access 5. Route cables to the front and through opening. The state of the matter of the matter of the matter of the matter of them to respective them to respective
	- ports. And close lid when done.

### **V-Base**

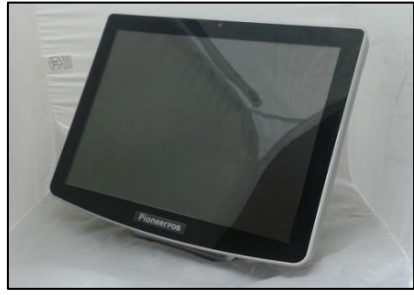

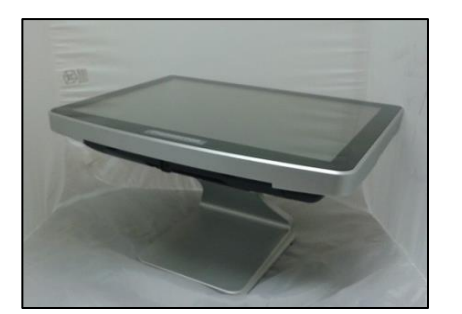

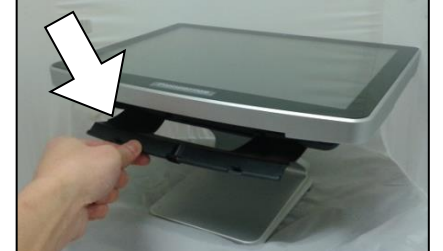

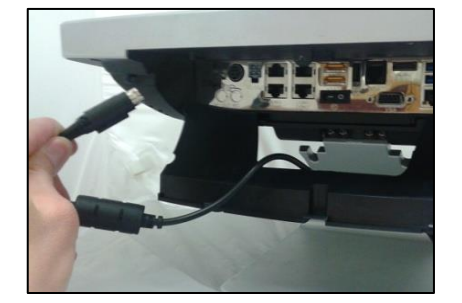

#### **WEEE Statement**

(Waste, Electrical and Electronic Equipment)

The WEEE directive places an obligation on all EU-based manufacturers and importers to takeback electronic products at the end of their useful life. The symbol (shown below) will be on PioneerPOS products and/or packaging, which indicates that this product must NOT be disposed of with other waste. Instead it is the user's responsibility to dispose of their waste electrical and electronic equipment by handing it over to an approved reprocessor, or by returning it to PioneerPOS for reprocessing. For more information about where you can send your waste equipment for recycling, please contact your local recycling facility or PioneerINC at info@pioneersolution.com.

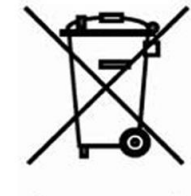

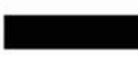

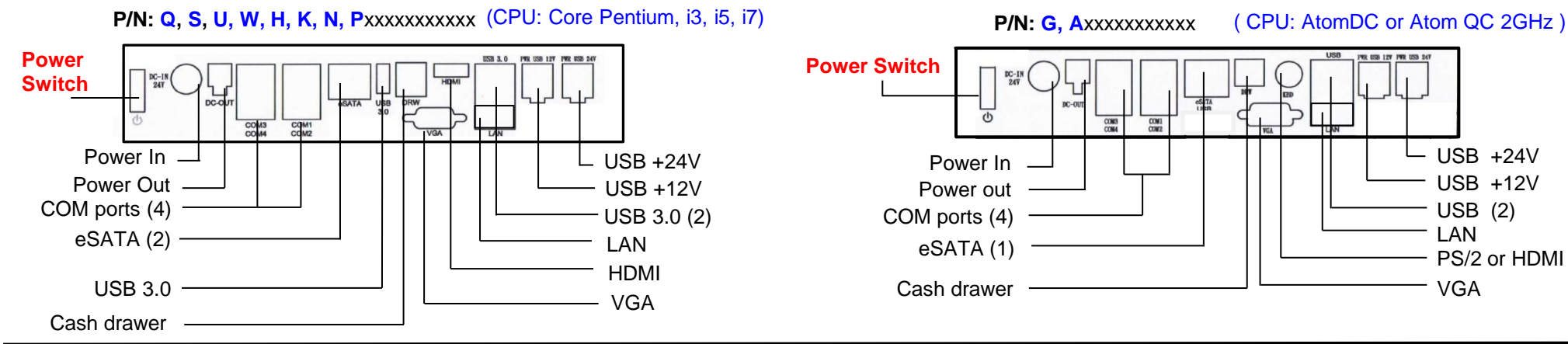